# **IRUTRÓN 2000** Un analizador automático DE SEMILLA

*Por:* José M. Durán\* y Luis M. Navas\*\*

# INTRODUCCIÓN

El IRUTRON-2000 **es un equipo electrónico que permite estimar de forma automática la calidad de un lote** de semillas, utilizando la medida de la intensidad de co**rriente eléctrica (ICE) que presentan los exudados de semillas individualizadas, cuando se someten al paso de una corriente eléctrica continua o alterna, en presencia de agua desionizada. Los primeros equipos que se utilizaron para realizar este tipo de medidas se denominaron** ASAC *(Automatic Seed Analyzer Computer).* **El equipo que seguidamente presentamos,** el IRUTRON-2000, ha **sido desarrollado íntegramente por los Departamentos de Ingeniería Rural y Producción Vegetal: Filotecnia, ambos de la Universidad Politécnica de Madrid (UPM) y la denominación alude precisamente al Departamento de Ingeniería RUral en el que se ha desarrollado.**

# FUNDAMENTO FÍSICO-QUIMICO

Las semillas de los vegetales están compuestas por multitud de células que se agrupan formando tejidos. La mayor parte de estas células están formadas por numerosas membranas, muchas de las cuales se encuentran

l'^1 Depa^^amento de Producción Vegetal: Fitotecnia

r°'^ ^°1 Departamento de Ingeniería Rural

Fejen Enterro Frango.<br>Escuela Técnica Superior de Ingenieros Agrónomnos. Universidad Politécnica de Madrid. E-mail: jmduran@pvf.etsia.upm.es

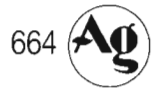

en el interior de la célula formando vesículas (núcleo, mitocondrias, vacuolas u otros orgánulos subcelulares). Es normal que con el paso del tiempo, especialmente si las condiciones de conservación de las semillas no son adecuadas, dichas membranas se deterioren y dejen pasar a su través iones y moléculas que normalmente estarían retenidas en el interior de la célula. Cuando las semillas se colocan sobre un sustrato humedecido con agua desio-

.............................................................

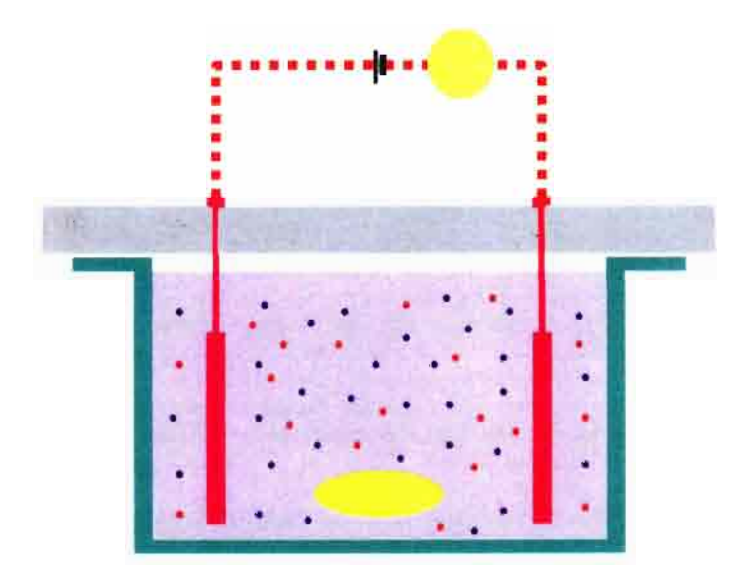

Fig. 1: Esquema del funcionamiento elétrico de una celda del IRUTRÓN-2000: 1, Celda de medida: 2, cabeza/ porta-electrodos; 3, semilla; 4, electrolitos (lixiviados) procedentes de la semilla; 5, electrodo de acero inoxidable; 6, alimentación eléctrica y 7, amperimetro.

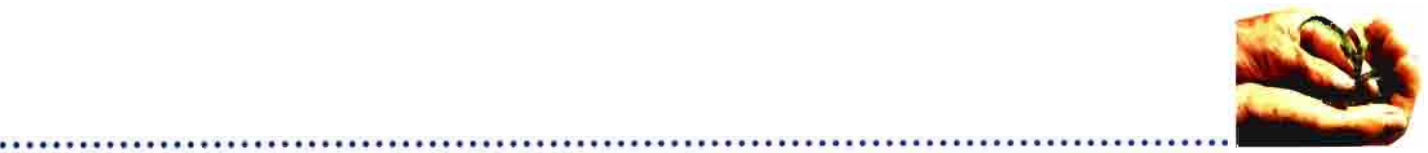

nizada, estos iones o moléculas que son capaces de conducir la corriente eléctrica (electrolitos), pueden salir al exterior y permiten el paso de la corriente eléctrica entre dos electrodos que se encuentran sumergidos en el líquido (Fig. 1). Dentro de ciertos límites, la intensidad de corriente eléctrica, medida en microamperios (uA), que circula de un electrodo a otro es proporcional a la cantidad de electrolitos presente en la disolución, la cual, a su vez, depende del grado de deterioro que presentan las semillas.

# ESTIMACIÓN DE LA CALIDAD DE UN LOTE DE SEMILLAS

Frente al criterio seguido en los primitivos ASAC, basado en la determinación de la intensidad de corriente eléctrica de partición (ICEP), la que deja por debajo y por encima de ella la misma cantidad de semillas (germinadas y no germinadas) que encontraríamos en un test estándar de germinación, realizado según las Normas de la ISTA (International Seed Testing Association), en el IRUTRON-2000 hemos seguido un criterio completamente diferente. La estimación de la calidad de un lote de semillas se basa en la comparación de la curva de distribución de frecuencia acumulada que muestra la intensidad de corriente eléctrica (ICE) de los lixiviados procedentes de 100 semillas, frente a una familia de curvas de calidad estándar, previamente definidas por el usuario, tras la calibración del equipo en presencia de un conjunto de lotes de semillas procedentes de la especie que se desea calibrar.

# FUNCIONAMIENTO DEL IRUTRÓN-2000

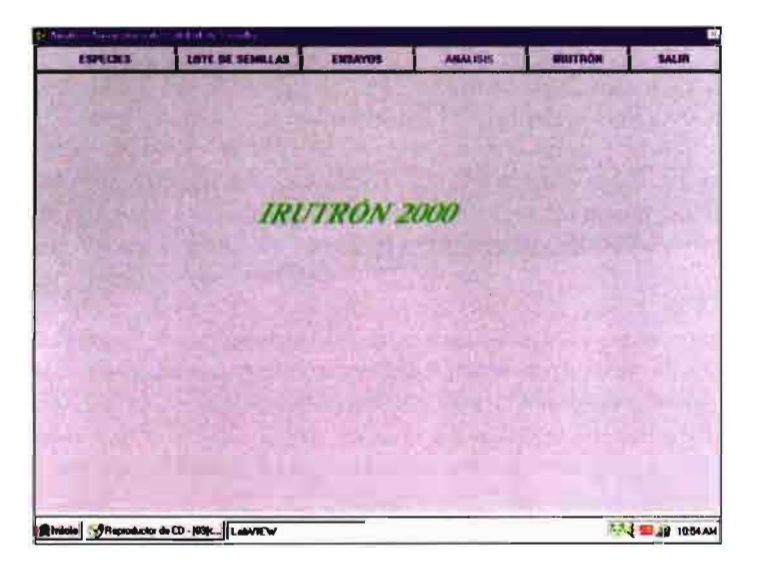

El IRUTRON-2000 trabaja unido a un ordenador (PC) por un puerto serie. Una vez activada la aplicación que lo controla, desarrollada con un lenguaje de programación gráfica denominado LabView", aparece una pantalla de configuración que ofrece diferentes "menús". Desde el

menú principal del IRUTRÓN-2000, pulsando el botón izquierdo del ratón, se accede a seis submenús. Para operar correctamente es necesario tener inicializado el equipo, para lo cual basta con arrancar ("ON") y esperar 10 segundos. Cada submenú da paso a las opciones del programa que se exponen a continuación.

# MENÚ "ESPECIES"

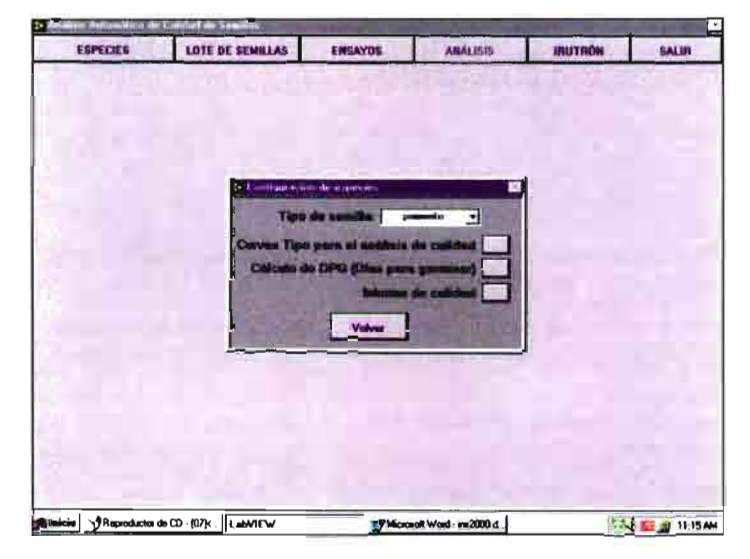

Aparece al pulsar con el botón izquierdo del ratón la opción del mismo nombre en el menú principal. Para cada especie almacenada, la pantalla que muestra tiene tres opciones de configuración.

Para añadir una nueva especie seleccionaríamos la opción "Nueva" que aparece junto a la ventana "Semilla". En la casilla de diálogo se añadirá automáticamente el nombre de la especie introducida, lo que a su vez genera un nuevo subdirectorio con el nombre de la especie añadida. En este directorio se irán almacenando todos los ficheros de configuración que se generen, como consecuencia de los análisis realizados con semillas de la misma especie.

Los botones del menú "ESPECIES" abren las pantallas que aparecen y se describen en las hojas subsiguientes. En dichas pantallas hay que indicar los parámetros de análisis que sean necesarios, los cuales serán automáticamente almacenados en ficheros de configuración con extensión "def'. Para que la aplicación funcione correctamente es imprescindible definir dichos parámetros.

# MENÚ'TIPO"

Aparece al pulsar en "Curvas Tipo para análisis de calidad" y permite determinar la calidad de un lote de semillas a partir de la frecuencia acumulada de semillas cuyos lixiviados presentan una determinada intensidad de corriente eléctrica (ICEi), expresada en microamperios (µA), tras un determinado período de imbibición (i), expresado en horas. Para ello, se definen unas zonas dentro de las cuales se encontrará la curva que representa la

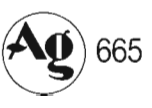

# Biotecnología · Cultivos

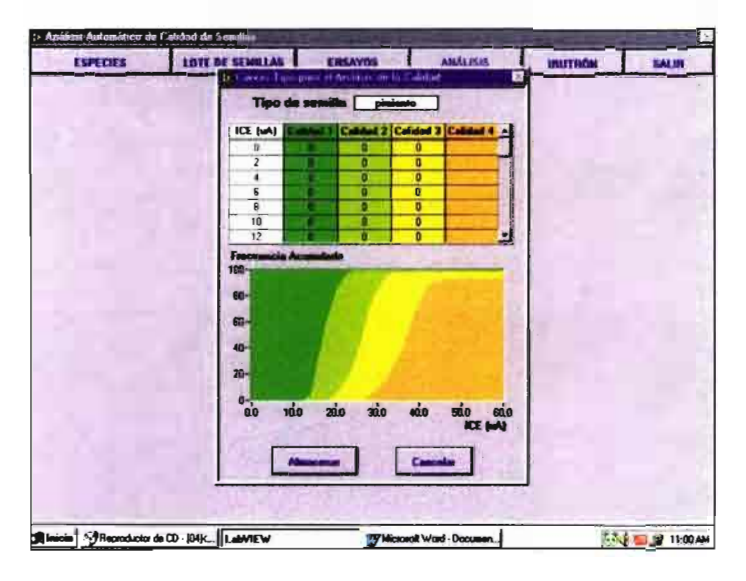

frecuencia acumulada del lote cuya calidad se desea estimar La calidad del lote se establece a partir del número de semillas que se encuentran en cada zona. Así, por ejemplo, una distribución de frecuencia acumulada que presente el 50% de las semillas en la zona "1" y e150 %^ restante en la zona "2", tendría un índice de calidad de 1.5.

Las zonas que definen la calidad de un lote deben haber sido previamente establecidas, para cada especie, en base a trabajos de calibración previa, pudiendo ser modificadas en función de la experiencia del investigador responsable del equipo y del número de tipos que desee establecer. Cualquier zona puede ser dividida en tantas subzonas (tipos) como sea necesario.

# MENÚ "CÁLCULOS"

<sup>666</sup> ^^

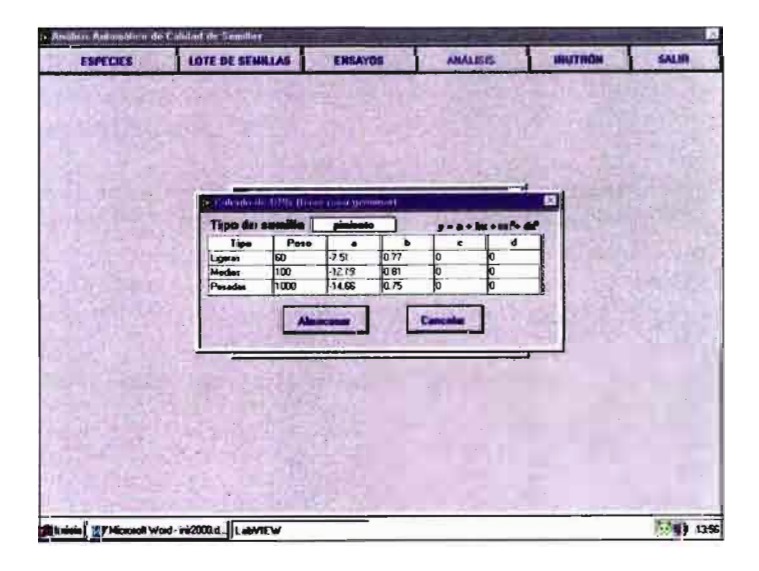

A partir de la intensidad de corriente eléctrica (ICE,  $\mu$ A) que circula entre los electrodos de cada celda, la aplicación IRUTRÓN-2000 estima el número de días que deben transcurrir para que la semilla germine (DPG, días). Para ello es preciso establecer, para cada especie, la rela**ción que existe entre la variable medida** ( **x) y la estimada (y), lo que se consigue rellenando los parámetros que se solicitan en la Tabla que aparece en el mencionado menú.**

.............................................................

A modo de ejemplo, para semillas de pimiento se sugiere clasificar las semillas en tres tipos o categorías, según el peso medio de 100 semillas (P<sub>100</sub>), expresado en mg: Li**geras (Pioo < 600), medias** (600 < Pi^^^^ **< 1000) y pesadas** (P<sub>100</sub> > 1000). De forma similar a lo que acabamos de es**tablecer para el peso, también podríamos hacerlo con otras variables previsiblemente relacionadas con la calidad de las semillas. A modo de ejemplo podemos citar la longitud (L), el calibre (C), la relación** IJC, **el color de los tegumentos o la rugosidad.** Una vez **elegida una variable, tendríamos que establecer las categorías** ( **"'Pipo") con las que vamos a trabajar.**

# MENÚ "INFORME"

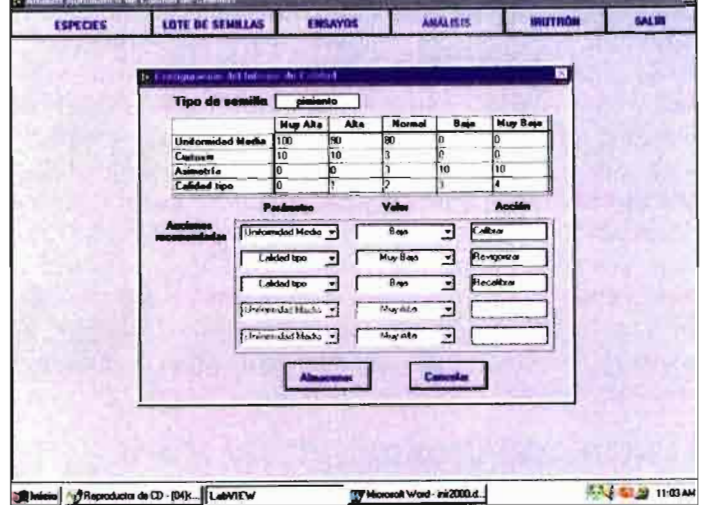

En este submenú se definen los valores para los cuales el índice de calidad, la uniformidad, la curtosis y la asimetría de la distribución son: "Muy alta", "Alta", "Normal", "Baja" o"Muy Baja". Estos valores pueden ser elegidos por el usuario. Por ejemplo, podríamos considerar que un lote cuyas semillas tuvieran un índice de calidad "1" pertenecen a la categoría de calidad "Muy Alta".

Con vistas a la elaboración automática de informes, se ha previsto la posibilidad de recomendar posibles acciones a tomar, en función de los valores que adopta cada parámetro (calidad, uniformidad, curtosis y asimetría). Así, por ejemplo, podríamos sugerir que, si la calidad de un lote de semillas es "Baja", se adopte como medida correctora el "Acondicionamiento Mátrico".

# MENÚ "LOTE"

En este menú se definen las características generales del lote, algunas de las cuales aparecerán en el informe de calidad.

Pulsando "Guardar" se genera un fichero con los datos actuales. Estos datos, una vez almacenados, pueden ser

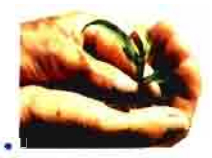

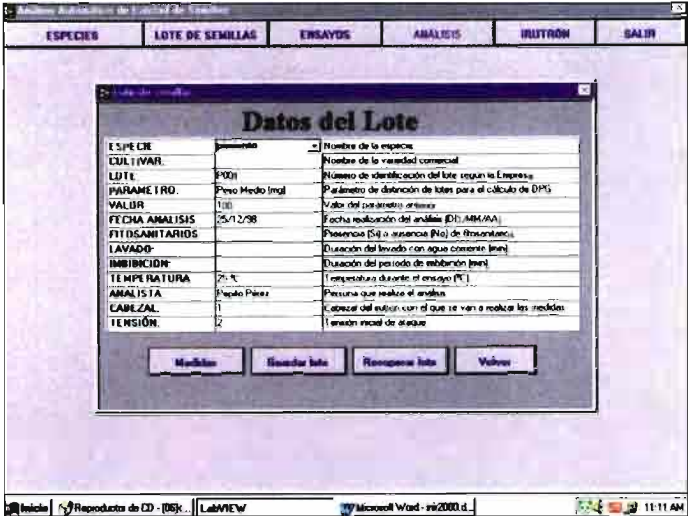

recuperados pulsando "Recuperar".

Pulsando en "Medida" se realiza una medida instantánea, tomando como parámetro el número de cabezal (uno sí solo tenemos instalado un cabezal) y la tensión de ataque a las celdas. Cada medida que se realice se guardará en un fichero encabezado con el nombre del lote, seguido por un número que indique la posición que ocupa la medida dentro del conjunto de medidas realizadas (Ejemplo: "TOMATE12.ICE").

Los restantes datos que se solicitan son accesorios y podrían no rellenarse.

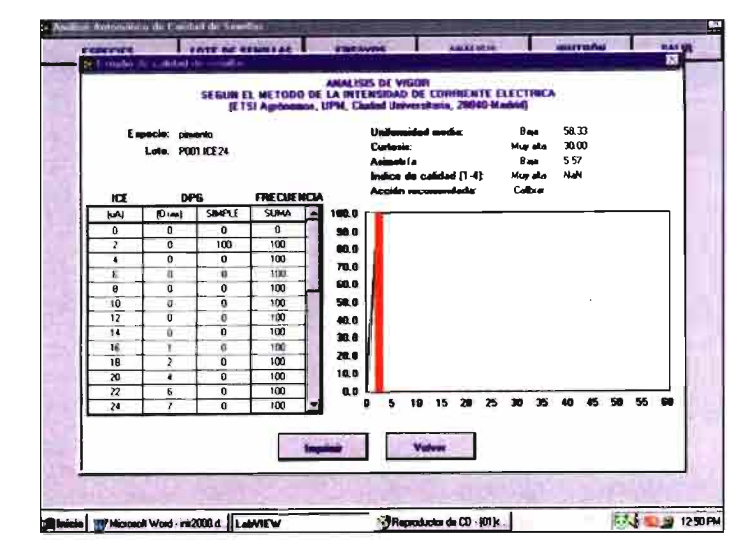

### Tras pulsar en "Medida", se realiza de forma instantánea un barrido de todas las celdas. La operación tarda menos de 5 segundos. La intensidad de corriente eléctrica (ICE) de cada celda, expresada en microamperios  $(\mu A)$ , se almacena en un fichero. En el caso de que el nombre del fichero dado por el usuario coincida con alguno ya existente, se solicita si desea reemplazarlo. Una vez rea-

lizada esta operación, aparece automáticamente el informe de calidad. El informe así elaborado puede imprimirse seleccionando la opción "Imprimir", adoptando el aspecto que se muestra en la pantalla adjunta. Para la impresión del informe se toman los parámetros definidos en el menú "ESPECIES" para determinar la calidad, los días necesarios para germinar (DPG), la curtosis, la simetría y la uniformidad de la distribución, así como la acción que debe adoptarse en el caso que proceda. El eje de abscisas (x) se puede modificar sin más que pulsar sobre el valor final y aumentándolo o disminuyéndolo a voluntad.

# **MENÚ "ENSAYOS"**

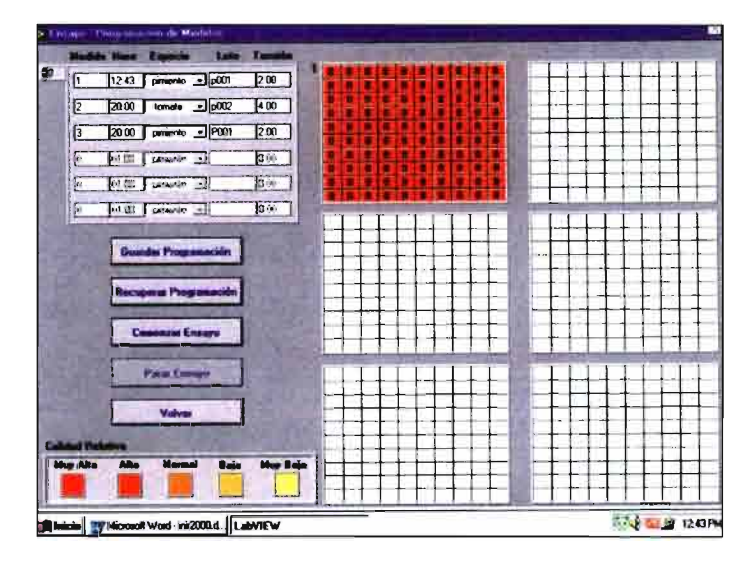

Sirve para automatizar la realización de lecturas de ICE, programando la hora y minuto (hh:mm) a la que debe efectuarse la medida de cada lote, teniendo en cuenta la información previamente definida en el menú "LOTE", la tensión (V) de ataque a las celdas y el nombre de la especie contenida en cada bandeja.

No es posible programar ensayos con lotes previamente no definidos, puesto que el programa no los encontraría y generaría un mensaje de error.

Una vez definido un conjunto de ensayos, es obligatorio guardarlos con el botón "Guardar". Cualquier programación previa puede ser recuperada con el botón "Recuperar".

Una vez guardada la programación, pulsar "Comenzar" y el programa realizará los ensayos especificados para cada lote, a la hora y minuto deseado, con la tensión eléctrica previamente seleccionada.

Al terminar una medida (100 celdas), aparecerá una matriz con la calidad relativa que presenta cada semilla respecto a la distribución general del lote. El color de cada fracción puede ser modificado por el usuario pulsando con el botón derecho del ratón en la ventana de color y seleccionando un color de la tabla. Los datos se almacenan en un fichero que lleva el nombre del lote y una extensión que indica el número de muestra.

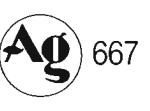

# MENÚ "MEDIDA"